## **McAfee, Inc.**  McAfee Firewall Enterprise 4150E Hardware Version: 4150E; Firmware Version: 7.0.1.01.E12

## FIPS 140-2 Non-Proprietary Security Policy

FIPS Security Level: 2 Document Version: 0.4

Prepared for: Prepared by:

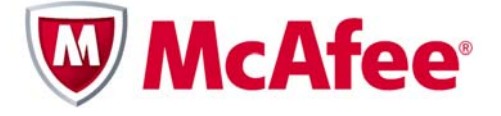

3965 Freedom Circle Santa Clara, California 95054 United States of America

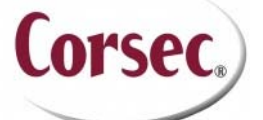

**McAfee, Inc. Corsec Security, Inc.**  10340 Democracy Lane, Suite 201 Fairfax, Virginia 22030 United States of America

Phone: +1 (888) 847-8766 Phone: +1 (703) 267-6050

Prepared for: Prepared by: http://www.mcafee.com Email: info@corsec.com

## **Table of Contents**

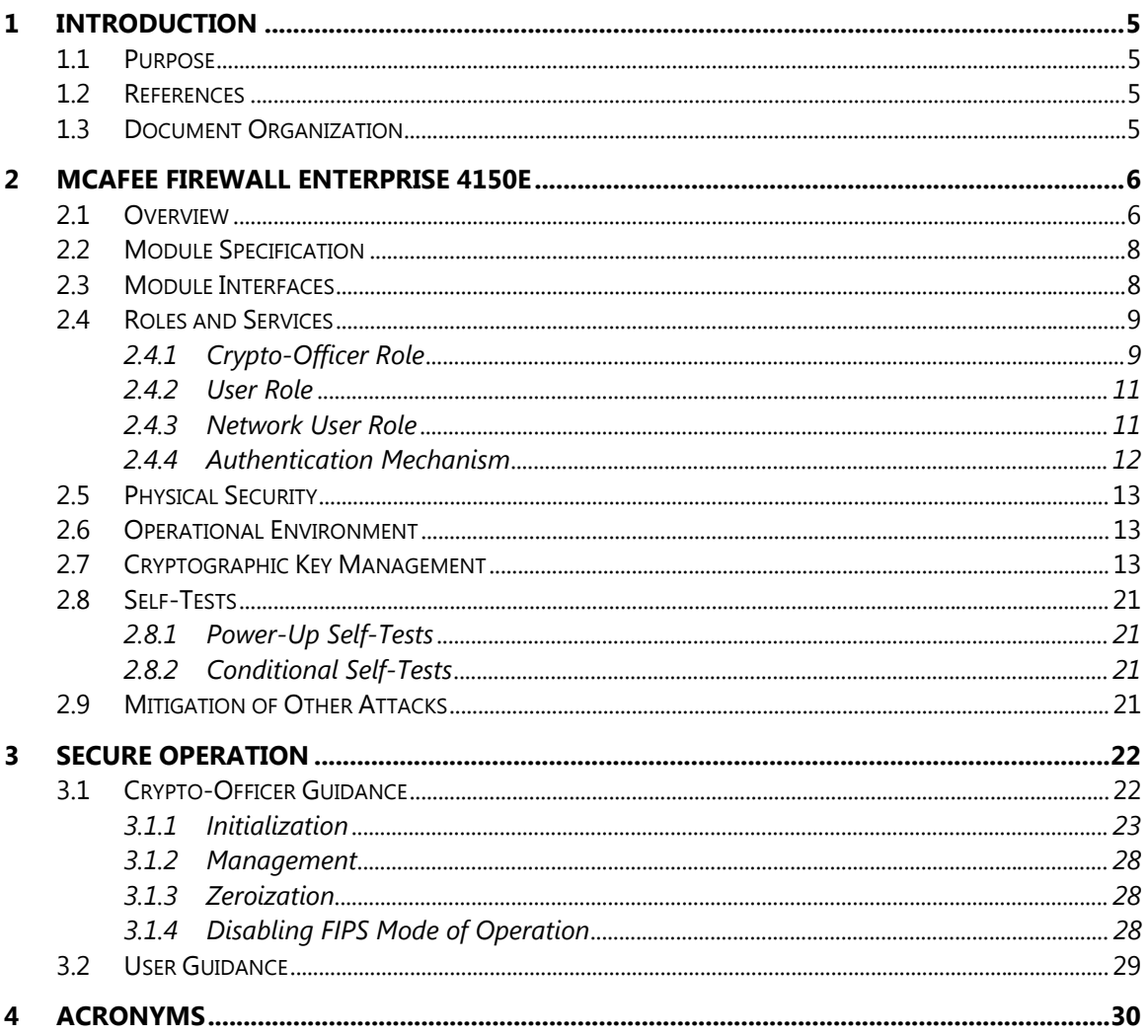

## **Table of Figures**

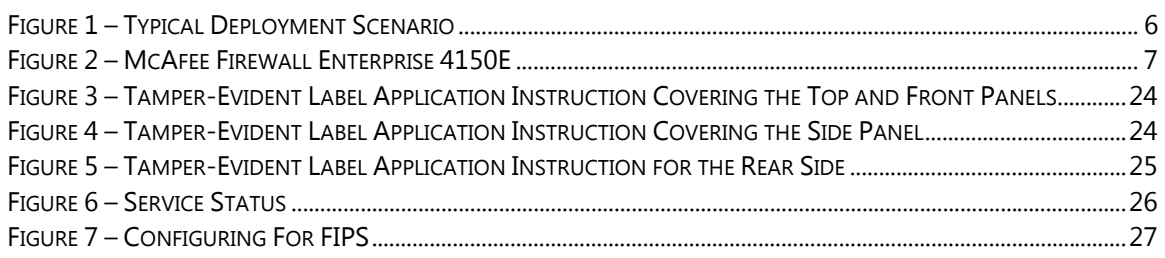

### **List of Tables**

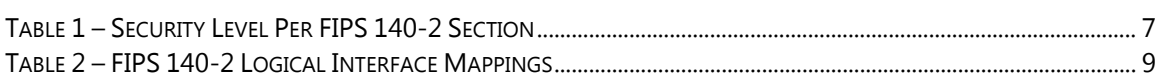

McAfee Firewall Enterprise 4150E

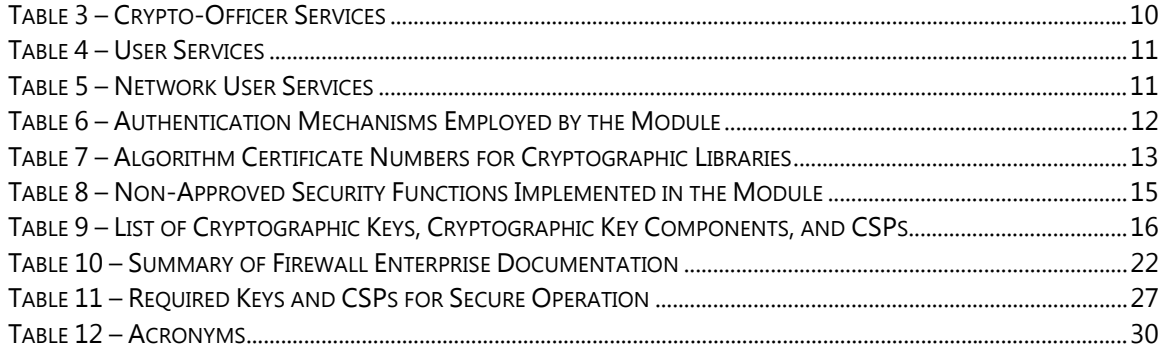

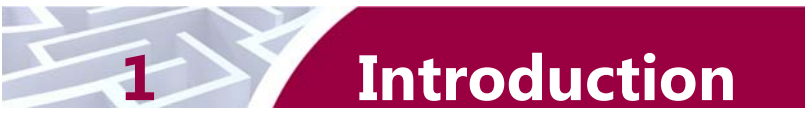

# **1.1 Purpose**

This is a non-proprietary Cryptographic Module Security Policy for the McAfee Firewall Enterprise 4150E from McAfee, Inc. This Security Policy describes how the McAfee Firewall Enterprise 4150E meets the security requirements of Federal Information Processing Standards (FIPS) Publication 140-2, which details the U.S. and Canadian Government requirements for cryptographic modules. More information about the FIPS 140-2 standard and validation program is available on the National Institute of Standards and Technology (NIST) and the Communications Security Establishment Canada (CSEC) Cryptographic Module Validation Program (CMVP) website at http://csrc.nist.gov/groups/STM/cmvp.

This document also describes how to run the module in a secure FIPS-Approved mode of operation. This policy was prepared as part of the Level 2 FIPS 140-2 validation of the module. The McAfee Firewall Enterprise 4150E is referred to in this document as the 4150E, the crypto-module, or the module.

# **1.2 References**

This document deals only with operations and capabilities of the module in the technical terms of a FIPS 140-2 cryptographic module security policy. More information is available on the module from the following sources:

- The McAfee corporate website (http://www.mcafee.com) contains information on the full line of products from McAfee.
- The CMVP website (http://csrc.nist.gov/groups/STM/cmvp/documents/140-1/140val-all.htm) contains contact information for individuals to answer technical or sales-related questions for the module.

# **1.3 Document Organization**

The Security Policy document is one document in a FIPS 140-2 Submission Package. In addition to this document, the Submission Package contains:

- Vendor Evidence document
- Finite State Model document
- Validation Submission Summary Document
- Other supporting documentation as additional references

This Security Policy and the other validation submission documentation were produced by Corsec Security, Inc. under contract to McAfee. With the exception of this Non-Proprietary Security Policy, the FIPS 140-2 Submission Package is proprietary to McAfee and is releasable only under appropriate non-disclosure agreements. For access to these documents, please contact McAfee.

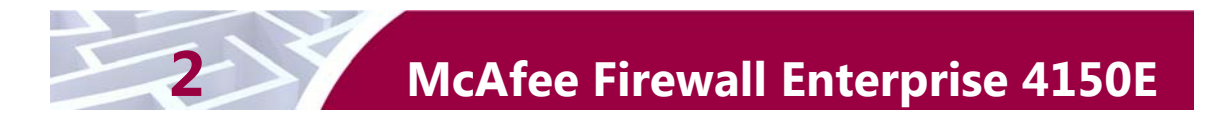

## **2.1 Overview**

McAfee, Inc. is a global leader in Enterprise Security solutions. The company's comprehensive portfolio of network security products and solutions provides unmatched protection for the enterprise in the most mission-critical and sensitive environments. The McAfee Firewall Enterprise 4150E appliances are created to meet the specific needs of organizations of all types and enable those organizations to reduce costs and mitigate the evolving risks that threaten today's networks and applications.

Consolidating all major perimeter security functions into one system, the McAfee Firewall Enterprise 4150E appliance is the strongest self-defending perimeter firewall in the world. Built with a comprehensive combination of high-speed application proxies, McAfee's TrustedSource™ reputationbased global intelligence, and signature-based security services, Firewall Enterprise defends networks and Internet-facing applications from all types of malicious threats, both known and unknown.

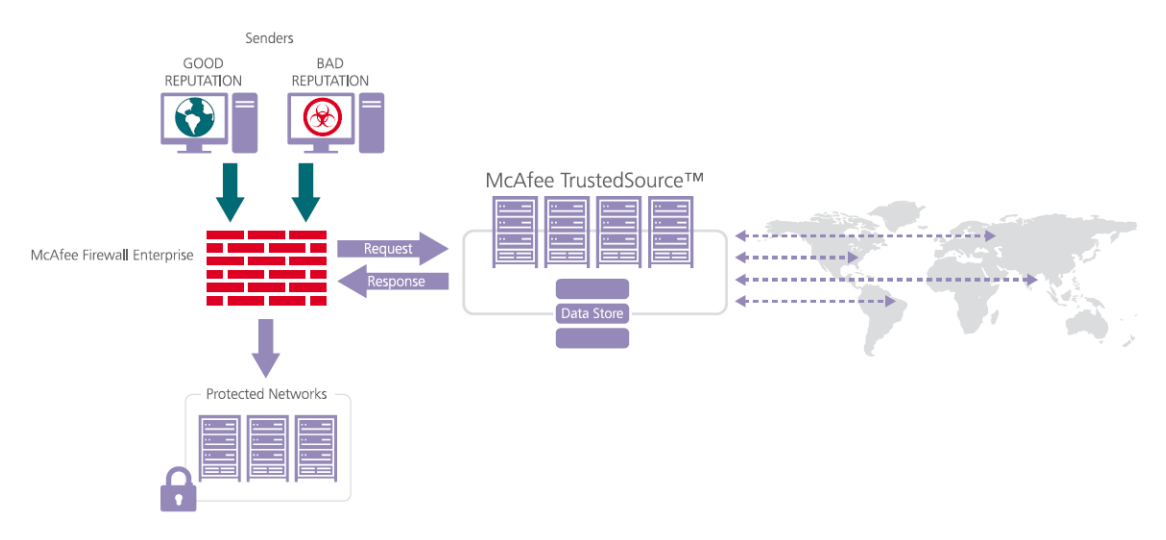

#### **Figure 1 – Typical Deployment Scenario**

Firewall Enterprise appliances are market-leading, next-generation firewalls that provide application visibility and control even beyond Unified Threat Management (UTM) for multi-layer security – and the highest network performance. Global visibility of dynamic threats is the centerpiece of Firewall Enterprise and one of the key reasons for its superior ability to detect unknown threats along with the known. Firewall Enterprise appliances deliver the best-of-breed in security systems to block attacks, including:

- Viruses
- Worms
- Trojans
- Intrusion attempts
- Spam and phishing tactics
- Cross-site scripting
- Structured Query Language (SQL) injections
- Denial of service (DoS)
- Attacks hiding in encrypted protocols

McAfee McAfee Firewall Enterprise 4150E **Page 6** of 32

A Firewall Enterprise appliance is managed using a proprietary graphical user interface (GUI), referred as Admin Console, and a command line management interface. Hundreds of Firewall Enterprise appliances can be managed centrally using McAfee's CommandCenter tool. Firewall Enterprise security features include:

- Firewall feature for full application filtering, web application filtering, and Network Address Translation (NAT)
- Authentication using local database, Active Directory,  $LDAP<sup>1</sup>$ , RADIUS<sup>2</sup>, Windows Domain Authentication, and more
- High Availability (HA) for remote Internet Protocol (IP) monitoring
- Geo-location filtering
- Encrypted application filtering using  $TLS^3$  and IPsec<sup>4</sup> protocols
- Intrusion Prevention System
- Networking and Routing
- Management via Simple Network Management Protocol (SNMP) version 3

Although SNMP v3 can support AES encryption, it does not utilize a FIPS-Approved key generation method; therefore, the module has been designed to block the ability to view or alter critical security parameters (CSPs) through this interface. Also note that the SNMP v3 interface is a management interface for the McAfee Firewall Enterprise 4150E and that no CSPs or user data are transmitted over this interface.

The McAfee Firewall Enterprise 4150E is an Enterprise 5U rack-mountable appliance appropriate for midto large-sized organizations. A front view of the cryptographic module is shown in Figure 2 below.

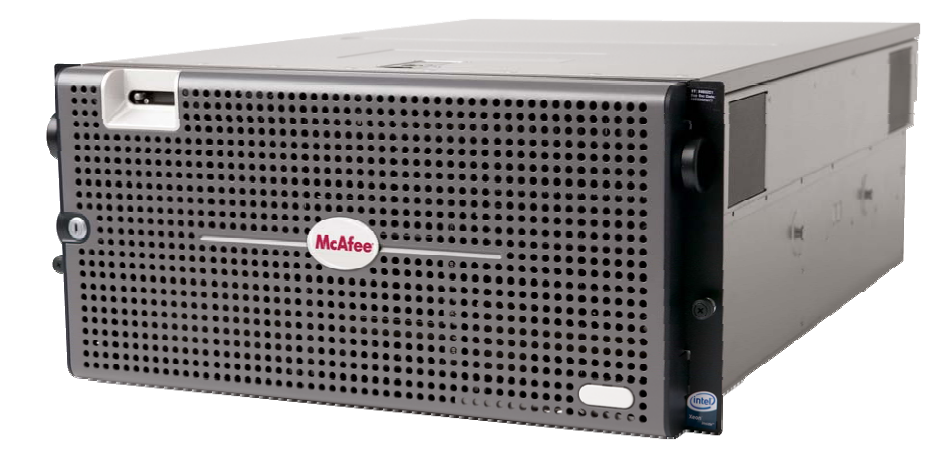

**Figure 2 – McAfee Firewall Enterprise 4150E** 

The McAfee Firewall Enterprise 4150E is validated at the following FIPS 140-2 Section levels:

#### **Table 1 – Security Level Per FIPS 140-2 Section**

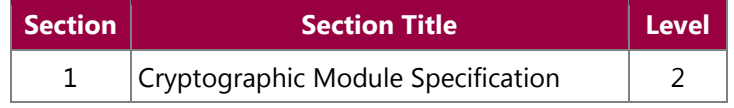

1 LDAP – Lightweight Directory Access Protocol 2

TLS – Transport Layer Security

 $\overline{a}$ 

McAfee McAfee Firewall Enterprise 4150E **Page 7** of 32

© 2011 McAfee, Inc. This document may be freely reproduced and distributed whole and intact including this copyright notice.

RADIUS – Remote Authentication Dial-In User Service

<sup>4</sup> IPSec – Internet Protocol Security

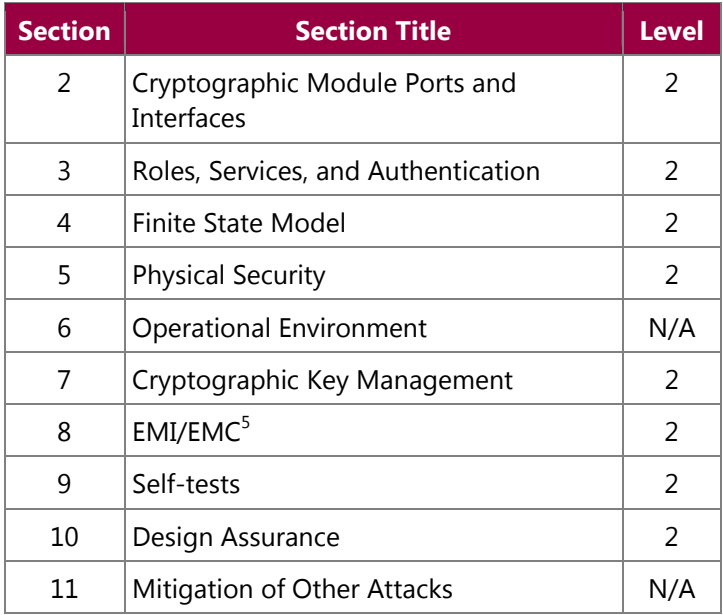

# **2.2 Module Specification**

The McAfee Firewall Enterprise 4150E is a multi-chip standalone hardware module that meets overall level 2 FIPS 140-2 requirements. The cryptographic boundary of the 4150E is defined by the hard metal chassis, which surrounds all the hardware and software components.

# **2.3 Module Interfaces**

Interfaces on the McAfee Firewall Enterprise 4150E can be categorized as the following FIPS 140-2 logical interfaces:

- Data Input Interface
- Data Output Interface
- Control Input interface
- Status Output Interface

All ports and interfaces are located at the front or back side of the hardware module. The front bezel of the chassis exposes a power button and a Liquid Crystal Display (LCD). The rear side of the module is populated with the following ports and interfaces:

- Four (4) Ethernet ports
- Two (2) Gigabyte Ethernet ports
- Two (2) Universal Serial Bus (USB) ports
- $\bullet$  One (1) serial port
- One (1) Video Graphics Array (VGA) port
- Several Light-Emitting Diodes (LEDs)
- Power button

 5 EMI/EMC – Electromagnetic Interference / Electromagnetic Compatibility

McAfee McAfee Firewall Enterprise 4150E **Page 8** of 32

The ports and interfaces on the module's connector panel are mapped to logical interfaces in Table 2 below. All of these physical interfaces are separated into logical interfaces defined by FIPS 140-2, as described in the following table:

| <b>FIPS 140-2 Interface</b> | <b>McAfee Firewall Enterprise 4150E Physical Port</b>  |
|-----------------------------|--------------------------------------------------------|
| Data Input                  | Ethernet ports                                         |
| Data Output                 | Ethernet ports                                         |
| Control Input               | Ethernet ports, serial port, USB ports, power button   |
| <b>Status Output</b>        | Ethernet ports, serial port, USB ports, VGA port, LEDs |
| Power                       | Power connector                                        |

**Table 2 – FIPS 140-2 Logical Interface Mappings** 

## **2.4 Roles and Services**

The module supports role-based authentication. There are three authorized roles in the module that an operator may assume: a Crypto-Officer (CO) role, a User role, and a Network User role.

Please note that the keys and Critical Security Parameters (CSPs) listed in the table indicate the type of access required using the following notation:

- Read: The CSP is read
- Write: The CSP is established, generated, modified, or zeroized
- Execute: The CSP is used within an Approved or Allowed security function or authentication mechanism

### **2.4.1 Crypto-Officer Role**

The Crypto-Officer role performs administrative services on the module, such as initialization, configuration, and monitoring of the module. Before accessing the module for any administrative service, the operator must authenticate to the module. The module offers management interfaces in three ways:

- Administration Console
- Command Line Interface (CLI)
- SNMP v3

The Administration Console (or Admin Console) is the graphical software that runs on a Windows computer within the protected network. Admin Console is McAfee's proprietary GUI management software tool that needs to be installed on a Windows based workstation. This is the primary management tool. All Admin Console sessions to the module are protected over secure TLS channel. Authentication of the administrator is through a username/password prompt checked against a local password database.

CLI sessions are offered by the module for troubleshooting. The CLI is accessed locally over the serial port, while remote access is via Secure Shell (SSH) session. The CO authenticates to the module using a username and password.

The crypto-module uses the SNMP v3 protocol for remote management, and to provide information about the state and statistics as part of a Network Management System (NMS).

Services available to the Crypto-Officer are provided in Table 3 below.

© 2011 McAfee, Inc.

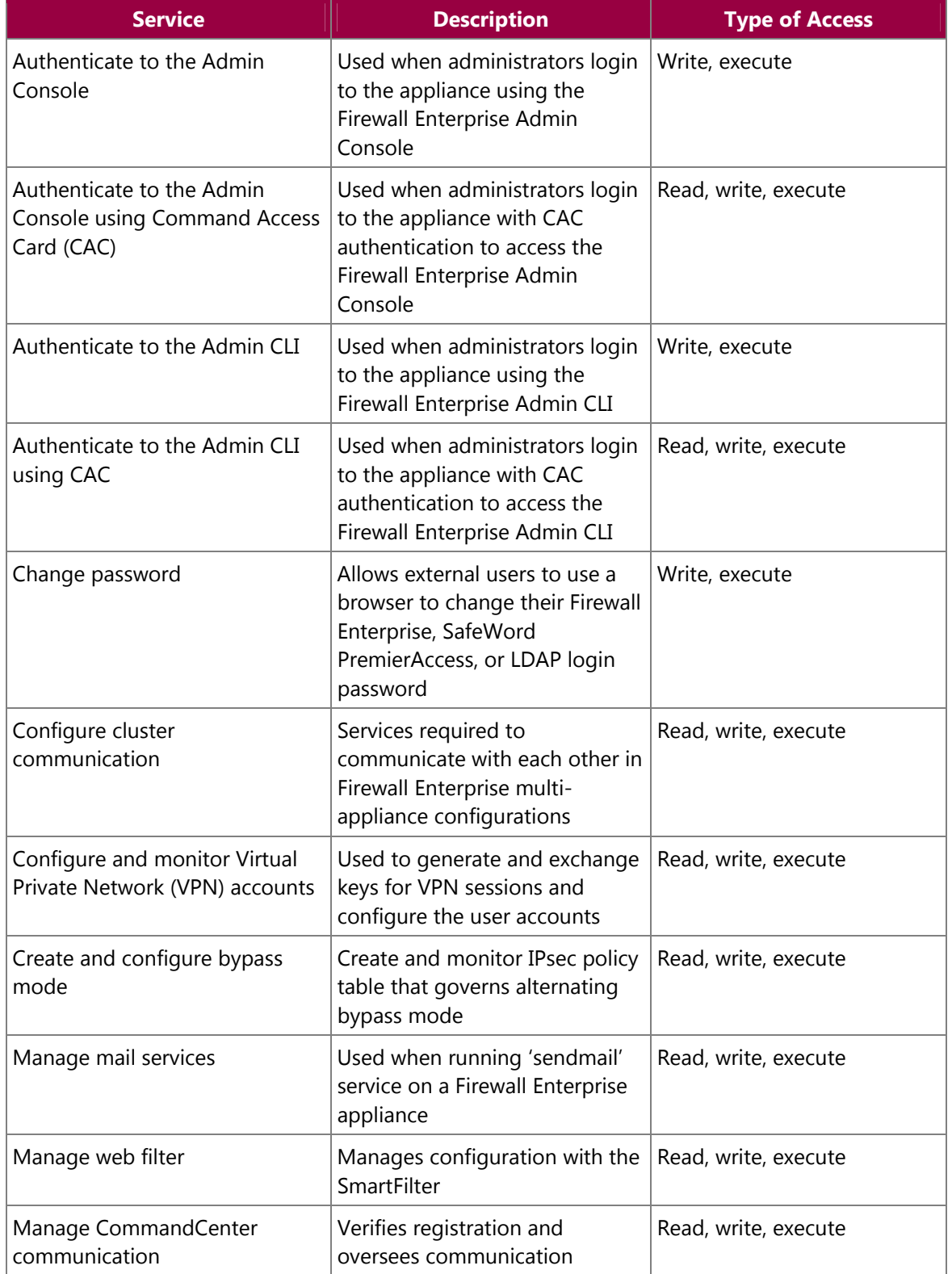

### **Table 3 – Crypto-Officer Services**

McAfee McAfee Firewall Enterprise 4150E **Page 10** of 32

© 2011 McAfee, Inc. This document may be freely reproduced and distributed whole and intact including this copyright notice.

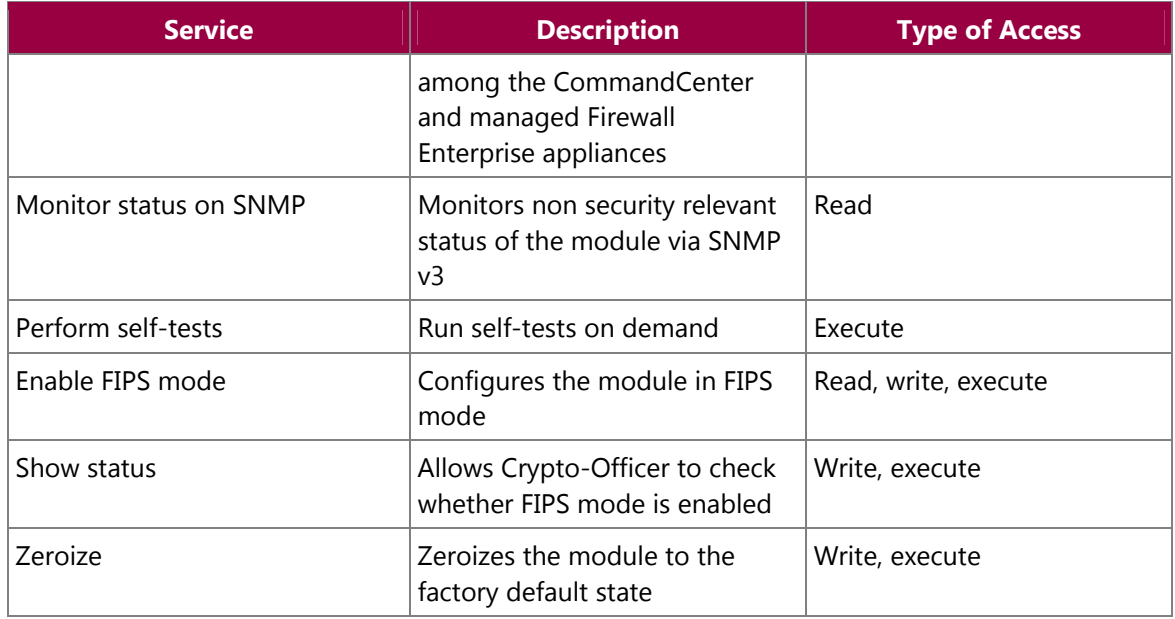

### **2.4.2 User Role**

The User role has the ability to utilize the module's data transmitting functionalities via Ethernet port. Descriptions of the services available to the Users are provided in the table below.

#### **Table 4 – User Services**

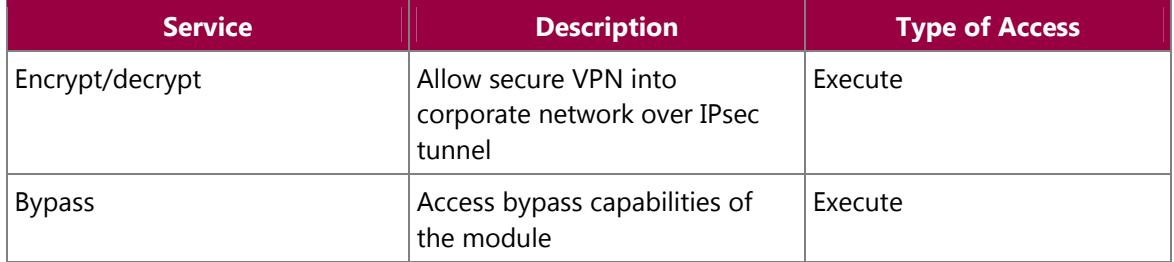

### **2.4.3 Network User Role**

The Network User role is defined as users within the secured network who have been given access to the device by a security policy rule granted by the Crypto-Officer. The CO defines security policy rules as to how a Network User is to communicate with other devices or computers. Table 5 lists all the services that are available to the Network User role.

#### **Table 5 – Network User Services**

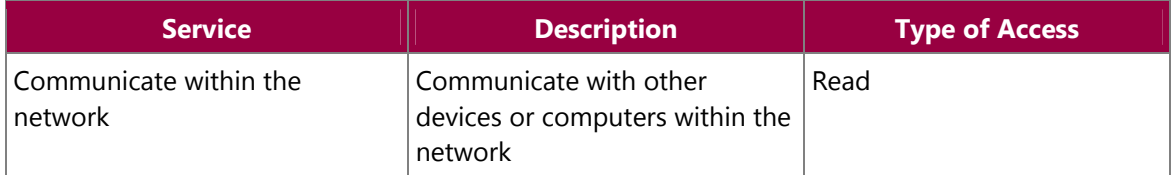

McAfee McAfee Firewall Enterprise 4150E **Page 11** of 32

### **2.4.4 Authentication Mechanism**

The module employs the following authentication methods to authenticate Crypto-Officer, Users, and Network Users.

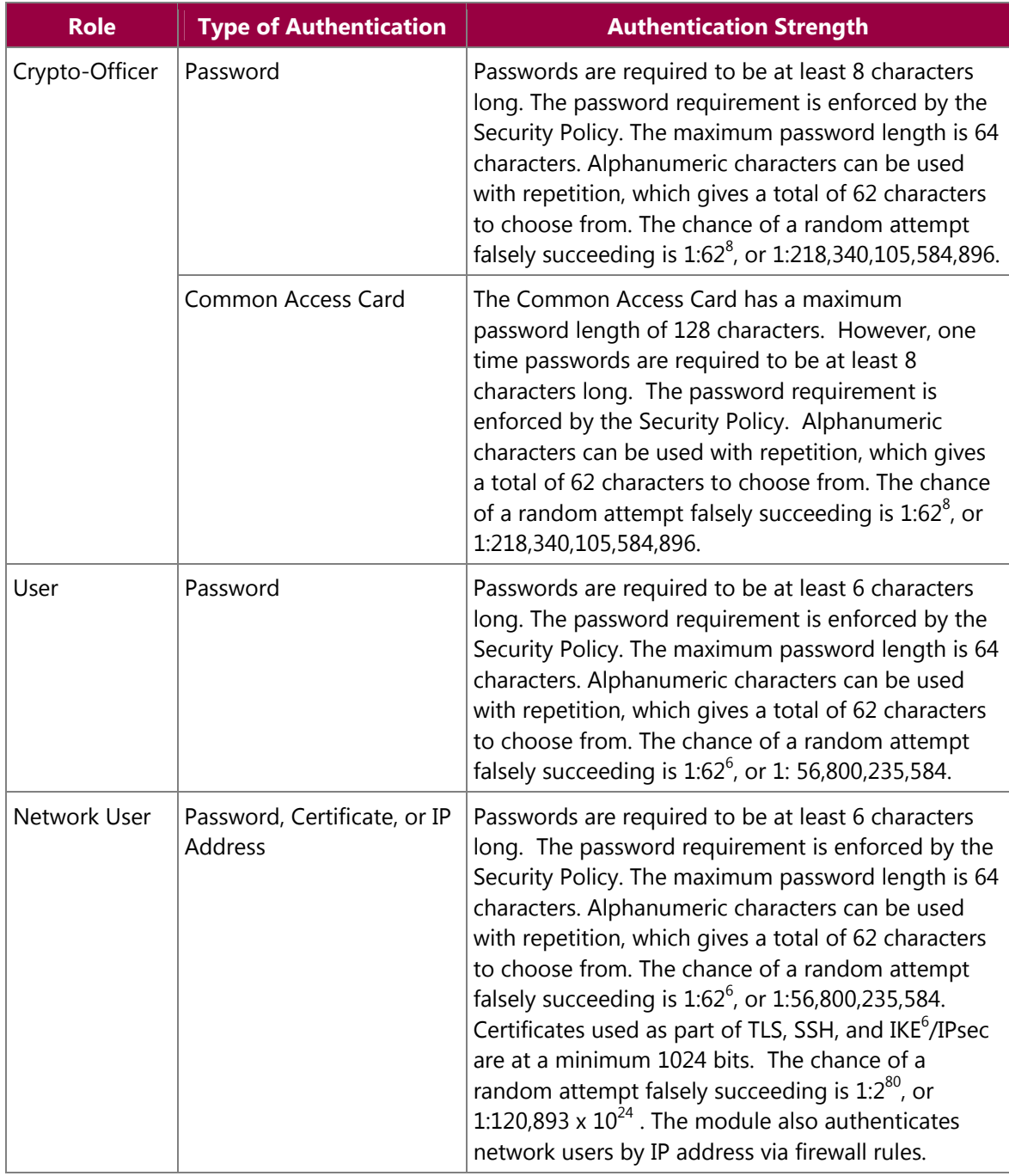

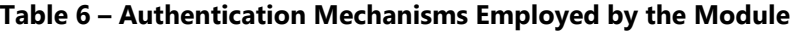

6 IKE – Internet Key Exchange

McAfee McAfee Firewall Enterprise 4150E **Page 12** of 32

## **2.5 Physical Security**

The McAfee Firewall Enterprise 4150E is a multi-chip standalone cryptographic module. The module is contained in hard metal chassis which is defined as the cryptographic boundary of the module. The module's chassis is opaque within the visible spectrum. The enclosure of the module has been designed to satisfy level 2 physical security requirements. There are only a limited set of louvered vent holes provided in the cases, and these holes obscure the view of the internal components of the module. Tamper-evident labels are applied to the case to provide physical evidence of attempts to remove the case. The placement of tamper-evident labels can be found in Secure Operation section of this document. The tamper-evidence labels need to be inspected periodically for tamper evidence.

The 4150E system has been tested and found conformant to the Electromagnetic Interference/Electromagnetic Compatibility (EMI/EMC) requirements specified by 47 Code of Federal Regulations, Part 15, Subpart B, Unintentional Radiators, Digital Devices, Class A (i.e., for business use).

# **2.6 Operational Environment**

The operational environment requirements do not apply to the McAfee Firewall Enterprise 4150E, because the module does not provide a general-purpose operating system (OS) to the user. The OS has limited operational environment and only the module's custom written image can be run on the system. The module provides a method to update the firmware in the module with a new version. This method involves downloading a digitally signed firmware update to the module.

# **2.7 Cryptographic Key Management**

The module implements three firmware cryptographic libraries to offer secure networking protocols and cryptographic functionalities. The firmware libraries are the Cryptographic Library for SecureOS® (CLSOS) Version 7.0.1 for 32/64-bit systems and the Kernel Cryptographic Library for SecureOS® (KCLSOS) Version 7.0.1. Security functions offered by the libraries in FIPS mode of operation map to the certificates listed in Table 7.

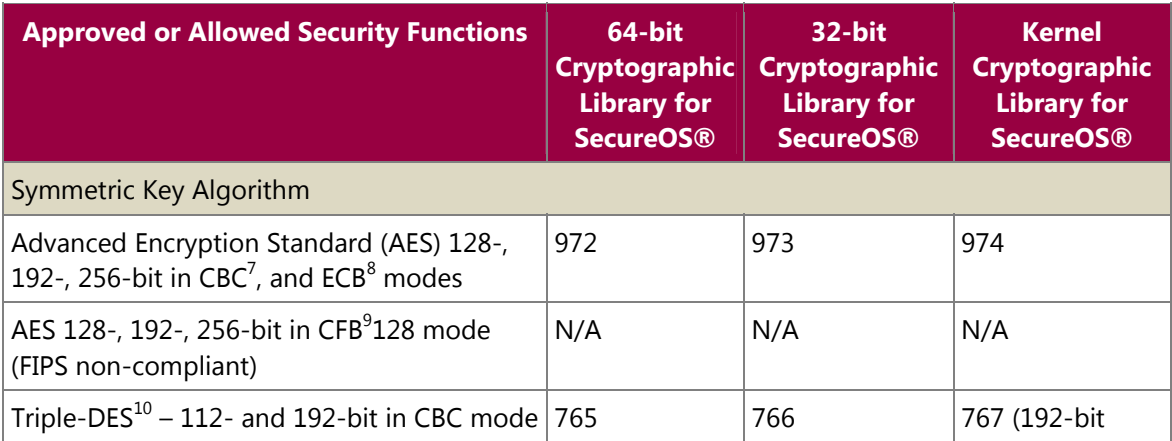

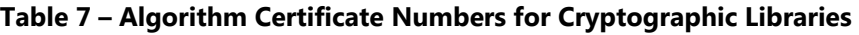

McAfee McAfee Firewall Enterprise 4150E **Page 13** of 32

This document may be freely reproduced and distributed whole and intact including this copyright notice.

 7 CBC – Cipher-Block Chaining

<sup>8</sup> ECB – Electronic Codebook

<sup>&</sup>lt;sup>9</sup> CFB – Cipher Feedback Block

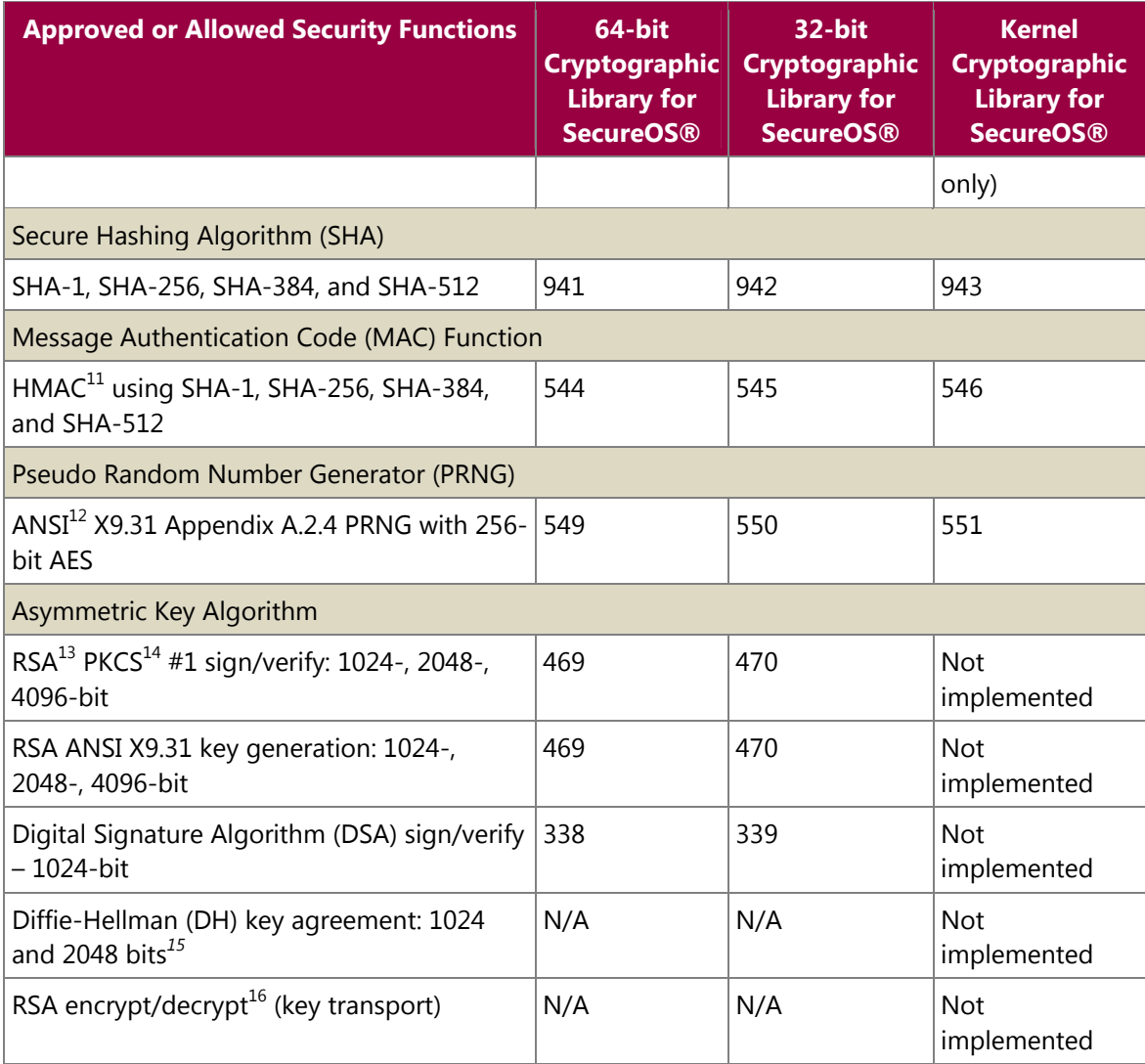

The module also implements the following non-approved algorithms to be used in non-FIPS mode of operation.

- 
- 

<sup>16</sup> Caveat: RSA (key wrapping; key establishment methodology provides between 80 and 150 bits of encryption strength)

McAfee McAfee Firewall Enterprise 4150E **Page 14** of 32

© 2011 McAfee, Inc.

<sup>&</sup>lt;sup>10</sup> DES – Data Encryption Standard<br><sup>11</sup> HMAC – (Keyed-)Hash MAC<br><sup>12</sup> ANSI – American National Standards Institute<br><sup>13</sup> RSA – Rivest, Shamir, and Adleman<br><sup>14</sup> B*UCS* – Bublie Kay Cryptography Standard

<sup>&</sup>lt;sup>14</sup> PKCS – Public Key Cryptography Standard<br><sup>14</sup> PKCS – Public Key Cryptography Standard<br><sup>15</sup> Caveat: Diffie-Hellman (key agreement; key establishment methodology provides 80 or 112 bits of encryption strength)

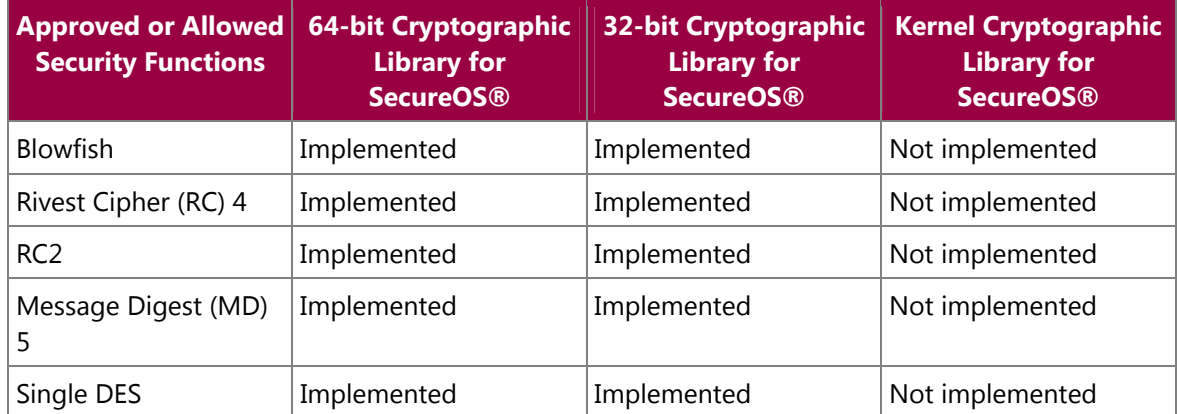

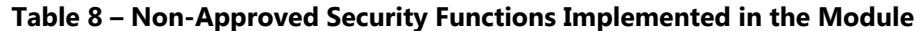

The module supports the CSPs listed below in Table 9.

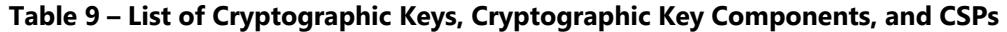

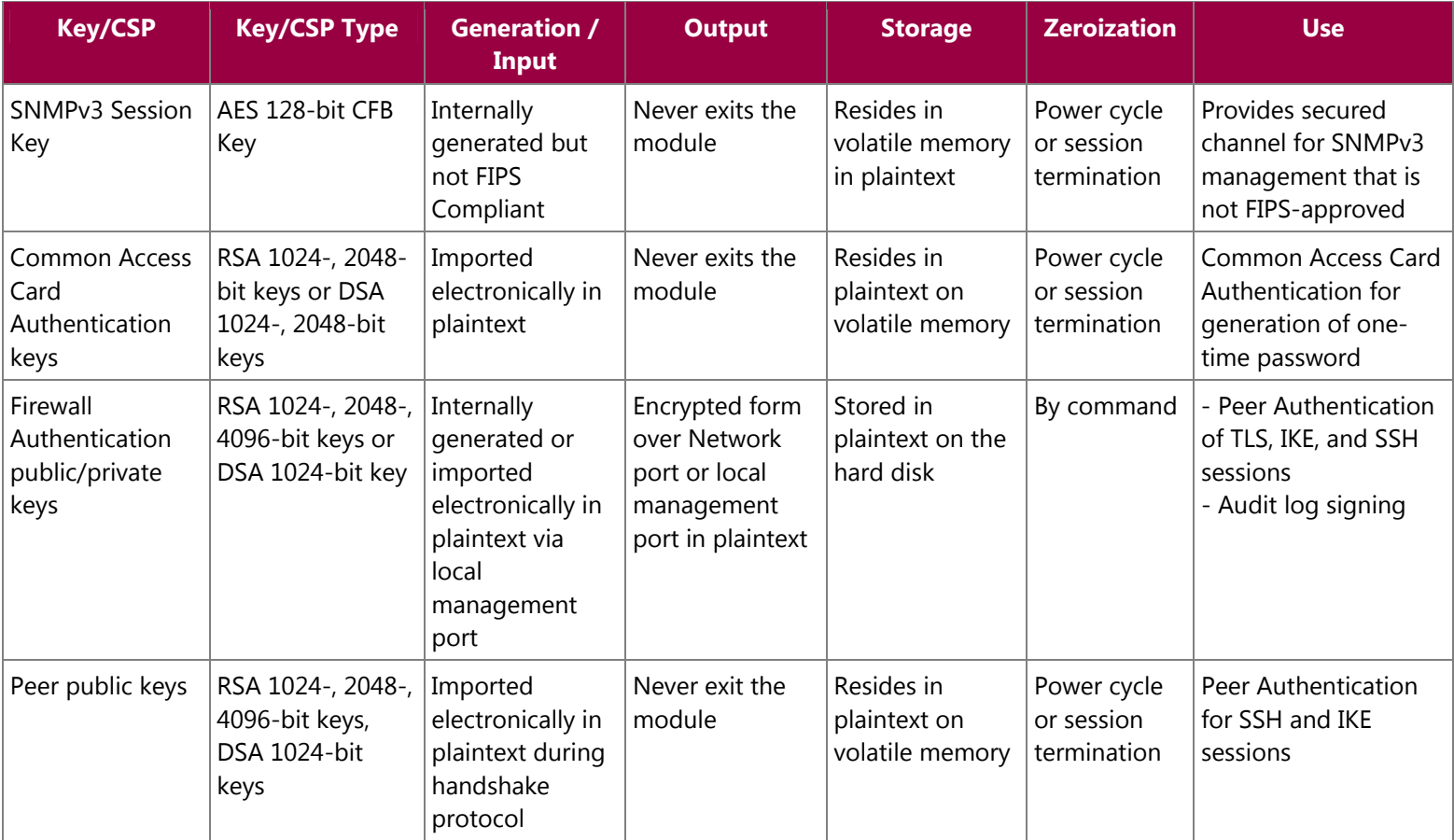

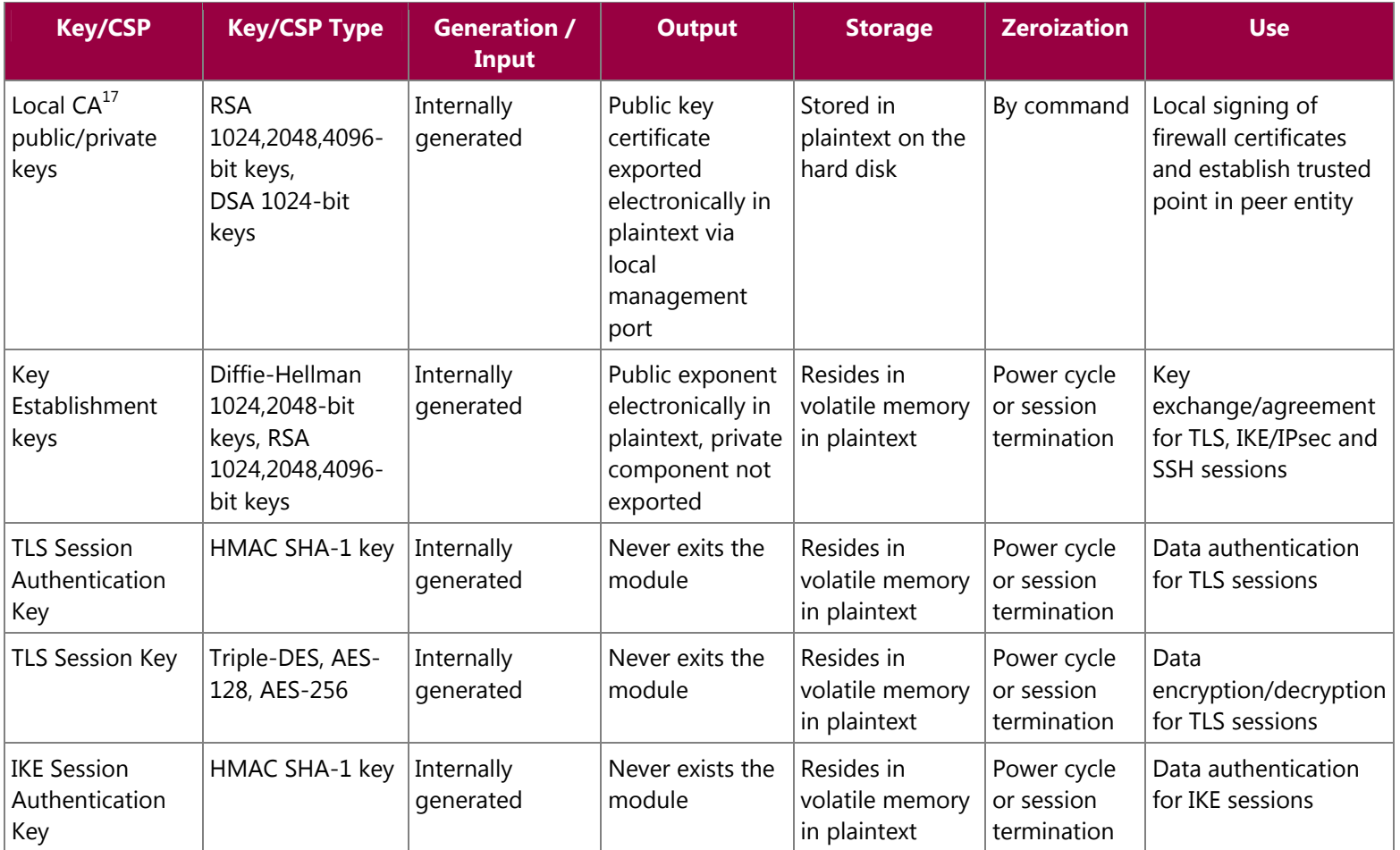

<sup>17</sup> CA – Certificate Authority

McAfee McAfee Firewall Enterprise 4150E Page 17 of 32

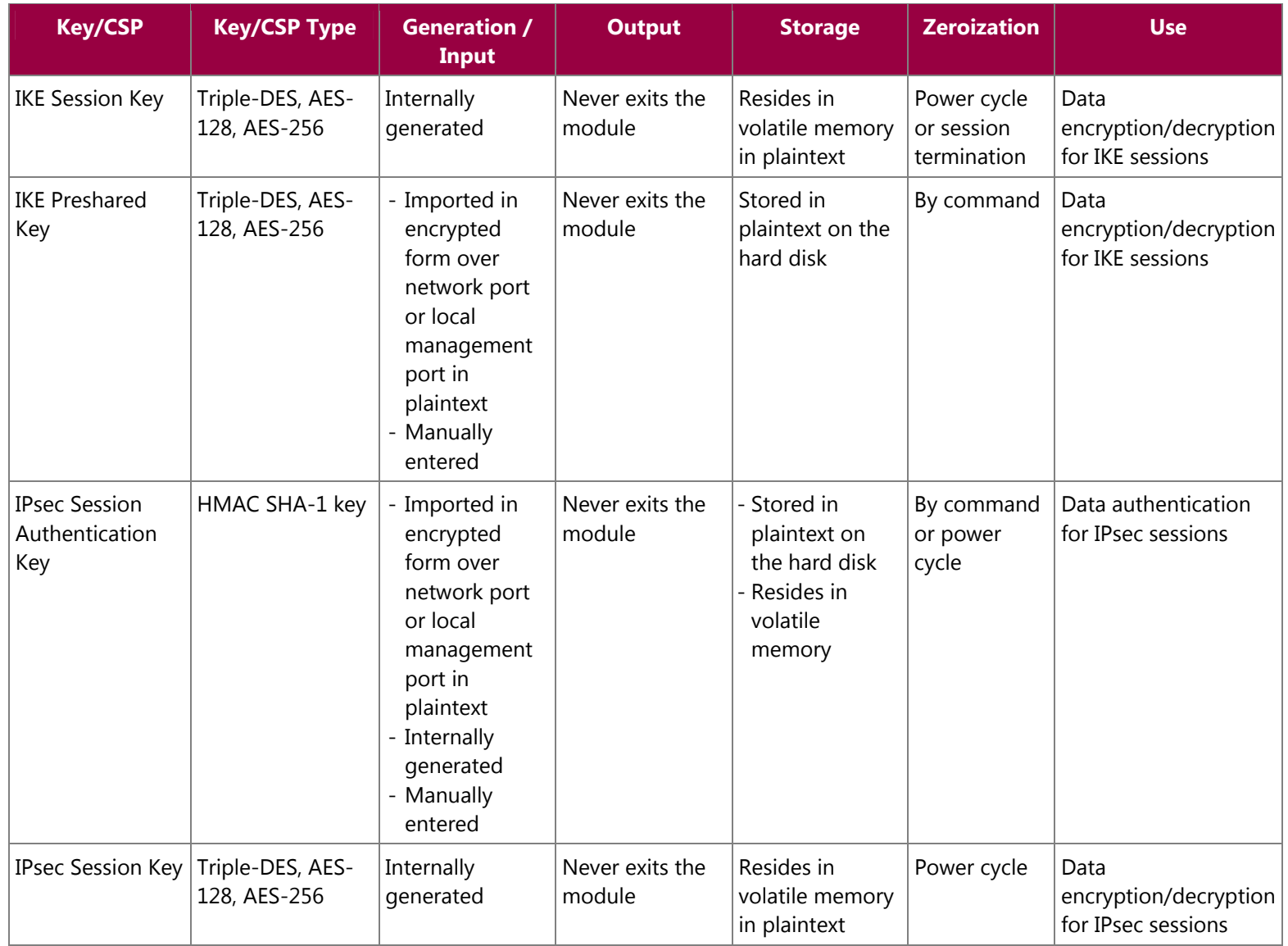

McAfee McAfee Firewall Enterprise 4150E Page 18 of 32

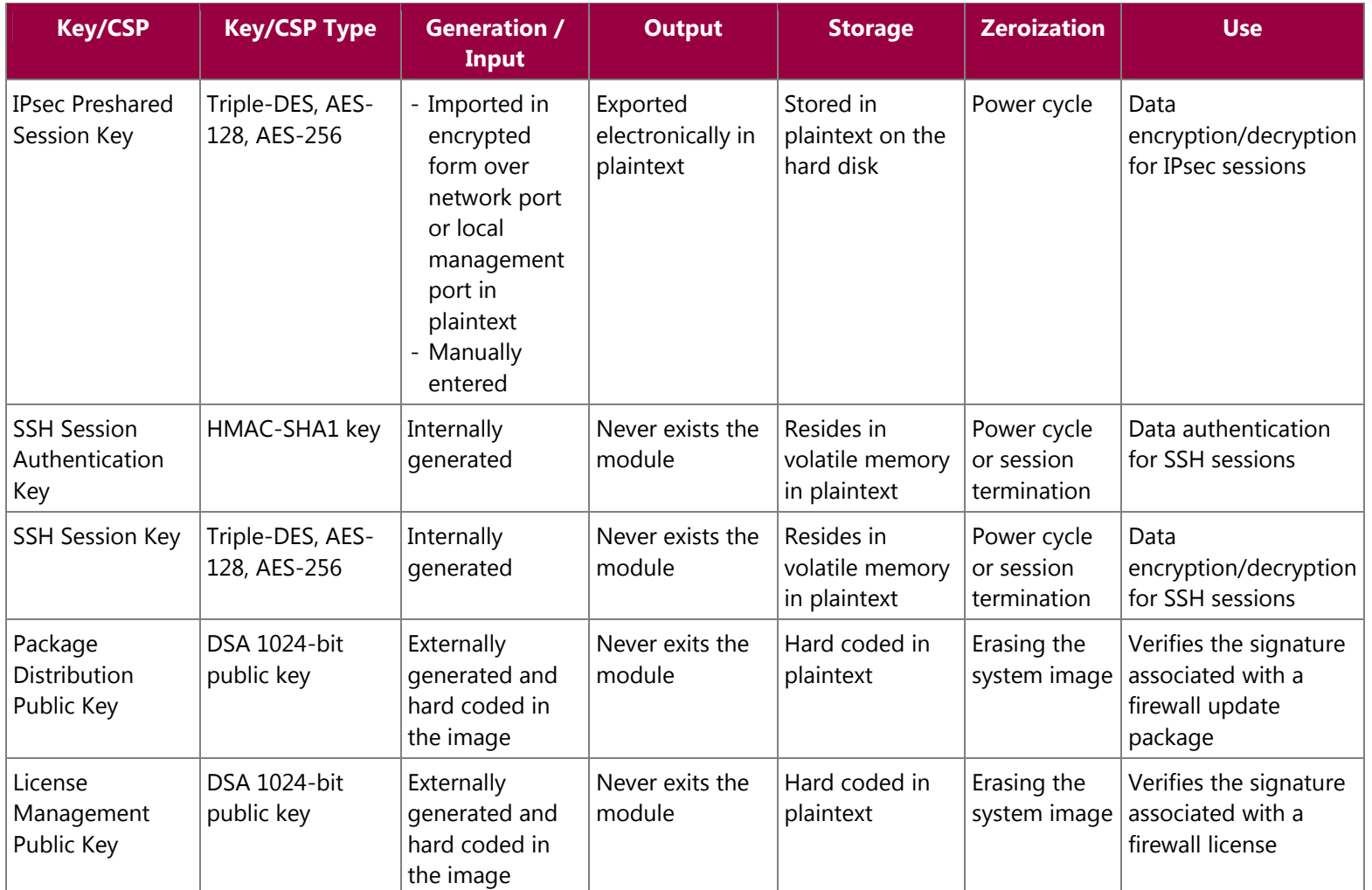

McAfee McAfee Firewall Enterprise 4150E Page 19 of 32

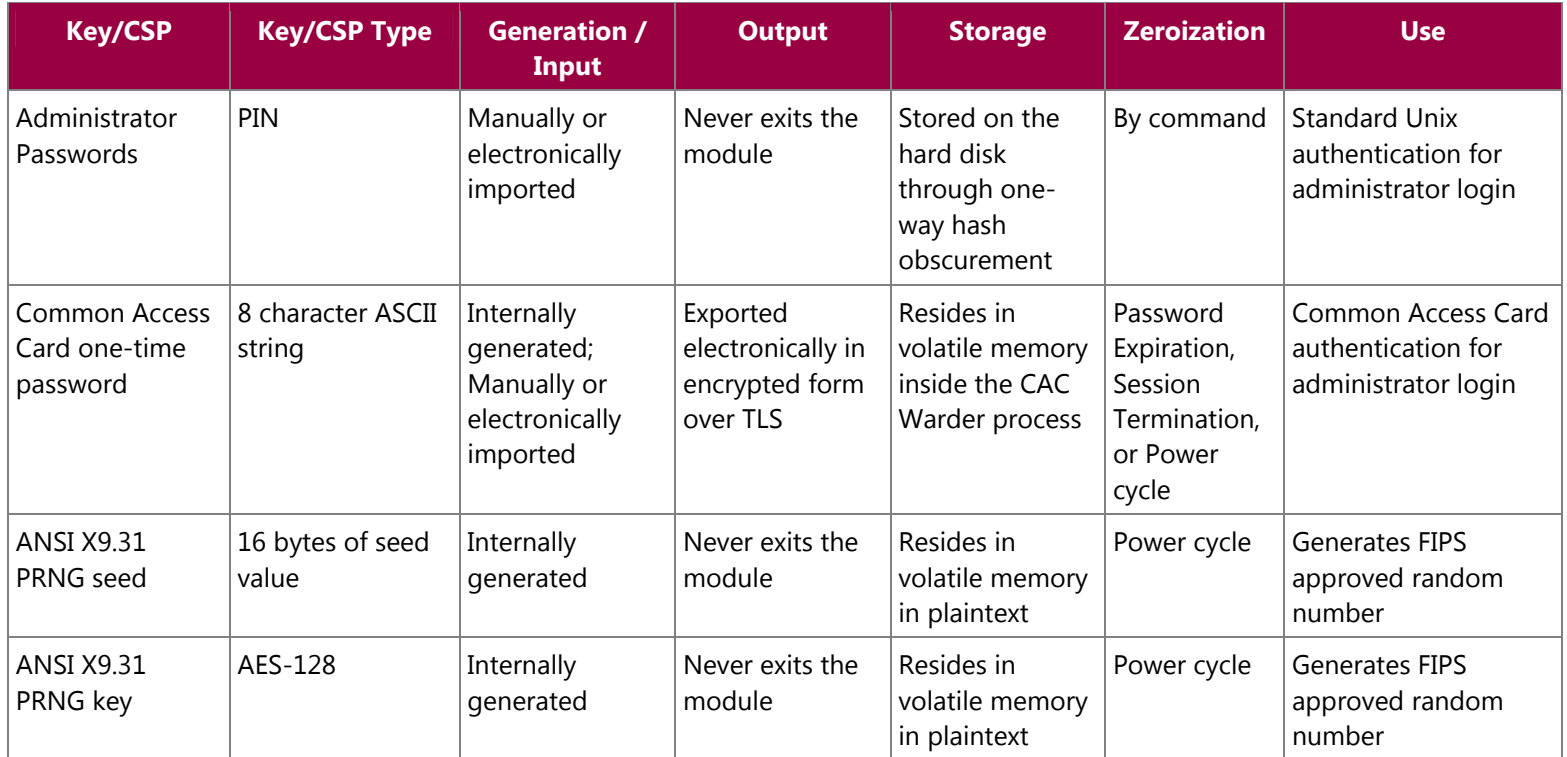

## **2.8 Self-Tests**

### **2.8.1 Power-Up Self-Tests**

The 4150E performs the following self-tests at power-up:

- Firmware integrity check using SHA-1 Error Detection Code (EDC)
- Approved algorithm tests
	- o AES Known Answer Test (KAT)
	- o Triple-DES KAT
	- o SHA-1 KAT, SHA-256 KAT, SHA-384 KAT, and SHA-512 KAT
	- o HMAC KAT with SHA-1, SHA-256, SHA-384, and SHA-512
	- o RSA KAT for sign/verify and encrypt/decrypt
	- o DSA pairwise consistency check
	- o ANSI X9.31 Appendix A.2.4 PRNG KAT for all implementations

If any of the tests listed above fails to perform successfully, the module enters into a critical error state where all cryptographic operations and output of any data is prohibited. An error message is logged for the CO to review and requires action on the Crypto-Officer's part to clear the error state.

### **2.8.2 Conditional Self-Tests**

The McAfee Firewall Enterprise 4150E performs the following conditional self-tests:

- Continuous PRNG Test (CRNGT) all implementations of FIPS-Approved and non-FIPS-Approved random number generator
- RSA pairwise consistency test upon generation of an RSA keypair
- DSA pairwise consistency test upon generation of an DSA keypair
- Manual key entry test
- Bypass test using SHA-1
- Firmware Load Test using DSA signature verification

Failure in any of the tests listed above leads the module to a soft error state and logs an error message.

# **2.9 Mitigation of Other Attacks**

This section is not applicable. The module does not claim to mitigate any attacks beyond the FIPS 140-2 Level 2 requirements for this validation.

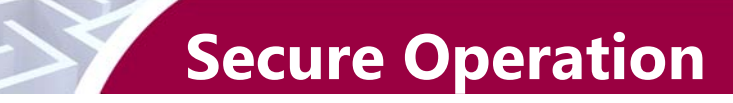

The McAfee Firewall Enterprise 4150E meets Level 2 requirements for FIPS 140-2. The sections below describe how to place and keep the module in FIPS-Approved mode of operation.

## **3.1 Crypto-Officer Guidance**

The Crypto-Officer is responsible for initialization and security-relevant configuration and management of the module. Please see McAfee's Administration Guide for more information on configuring and maintaining the module. The Crypto-Officer receives the module from the vendor via trusted delivery services (UPS, FedEx, etc.). The shipment should contain the following:

- McAfee Firewall Enterprise 4150E appliance
- Media and Documents
- Activation Certificate
- Setup Guide
- Port Identification Guide
- Management Tools  $CD^{18}$
- Secure Firewall Installation Media USB drive (for appliances without a  $CD$ -ROM<sup>19</sup> drive)
- Power cord
- Rack mount kit

The Crypto-Officer is responsible for the proper initial setup of the Admin Console Management Tool software and the 4150E. Setup of the Admin Console software is done by installing the software on an appropriate Windows® workstation.

When you install the Management Tool, a link to the documents page is added to the "Start" menu of the computer. To view the Secure Firewall documents on the McAfee web site, select

#### **Start > Programs > McAfee > Firewall Enterprise > Online Manuals**

Table 10 provides a list of available Firewall Enterprise documents.

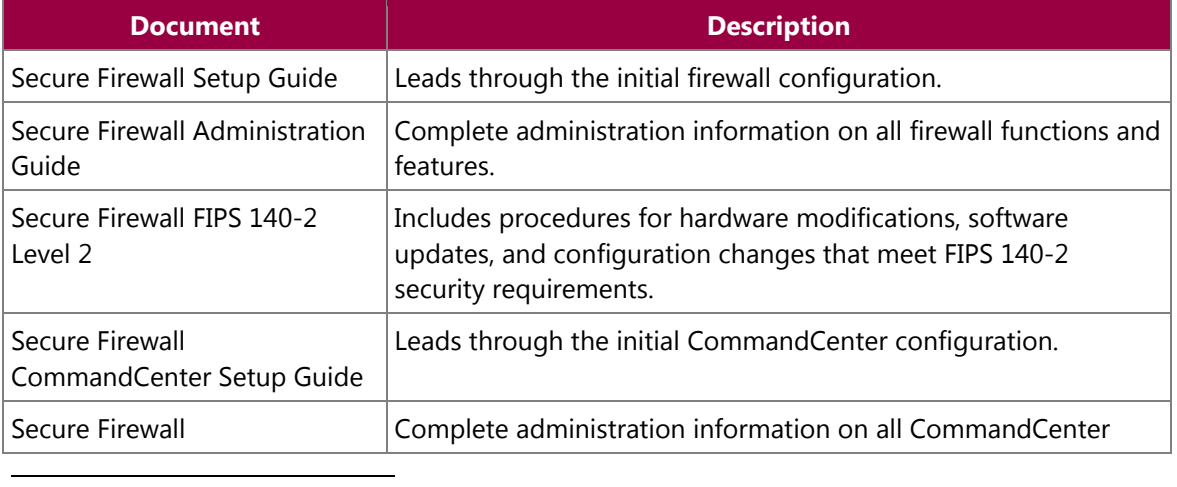

#### **Table 10 – Summary of Firewall Enterprise Documentation**

<sup>18</sup> CD – Compact Disc

19 CD-ROM – Compact Disc – Read-Only Memory

McAfee McAfee Firewall Enterprise 4150E **Page 22** of 32

© 2011 McAfee, Inc. This document may be freely reproduced and distributed whole and intact including this copyright notice.

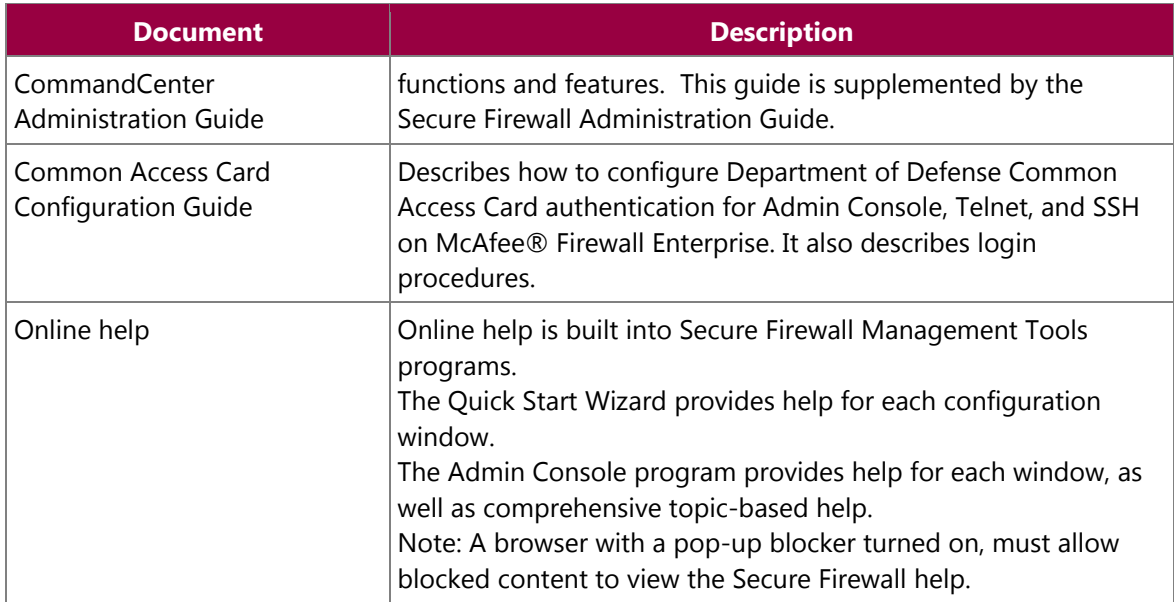

Additional product manuals, configuration-specific application notes, and the KnowledgeBase are available at http://mysupport.mcafee.com.

### **3.1.1 Initialization**

The Crypto-Officer is responsible for initialization and security-relevant configuration and management activities for the module through the management interfaces. Installation and configuration instructions for the module can also be found in the Secure Firewall Setup Guide, Secure Firewall Administration Guide, and Secure Firewall FIPS 140-2 Level 2 documents. The initial Administration account including username and password for login authentication to the module, is created during the startup configuration using the Quick Start Wizard.

The Crypto-Officer must perform three activities to ensure that the module is running in an approved FIPS mode of operation:

- Apply tamper-evident labels
- Set FIPS environment
- Set FIPS mode enforcement

#### **3.1.1.1 Applying Tamper-Evident Labels**

The CO must put tamper-evident labels on the module as described in the table below. Prior to affixing the labels, the front bezel must be attached and the module powered up. The front bezel protects the removable components (hard drives and bays) at the front side. Additionally, the 4150E has removable power supplies and top panel. Instructions to put the tamper-evident labels to secure the removable components are described below.

1. Place a tamper-evident label overlapping front bezel and metal cover at the top to secure the disk drives and bays, as shown in Figure 3.

McAfee McAfee Firewall Enterprise 4150E **Page 23** of 32

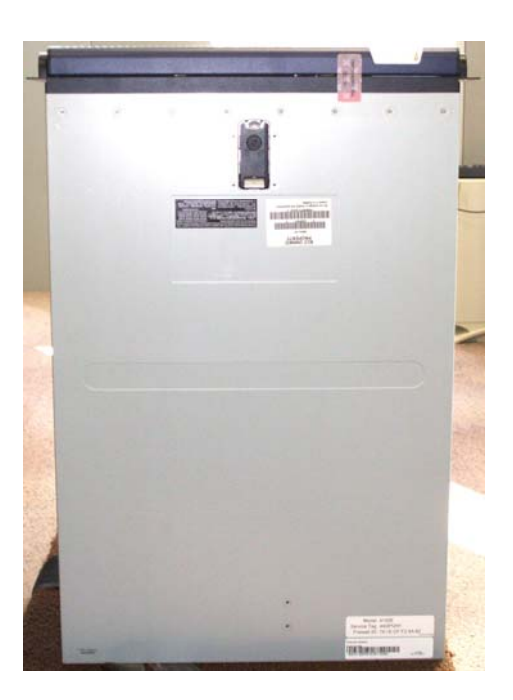

#### **Figure 3 – Tamper-Evident Label Application Instruction Covering the Top and Front Panels**

2. Place a tamper-evident label overlapping the top cover and case on right side near back (Figure 4). This protects the top cover to slide back and be removed.

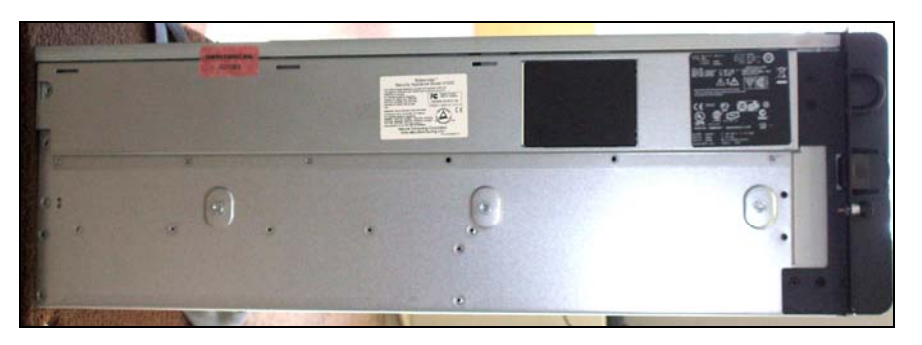

#### **Figure 4 – Tamper-Evident Label Application Instruction Covering the Side Panel**

3. The removable power supplies at the rear of the module require tamper-evident labels. Labels should be applied covering right side of the power supplies and chassis as shown in the figure below.

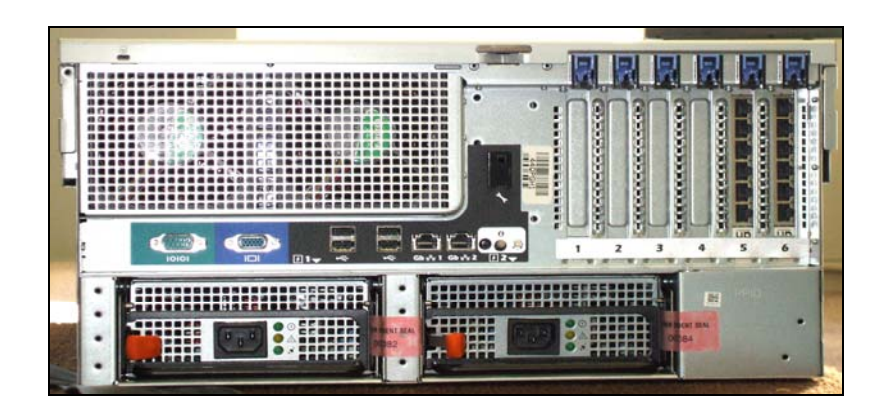

**Figure 5 – Tamper-Evident Label Application Instruction for the Rear Side** 

After the labels are placed as instructed above, the module can be powered up and the Crypto-Officer may proceed with initial configuration.

#### **3.1.1.2 Setting FIPS Environment**

The cryptographic module requires that firmware version 7.0.1.01 be upgraded with patch E12. While some models may have the patch version pre-installed, others may require upgrading. To check if the module is currently running version **7.0.1.01.E12**, the Crypto-Officer must open the GUI-based administrative console provided with the module. Under the software management and manage packages table, the Crypto-Officer can see which firmware upgrade has been installed along with their versions.

To perform the upgrade, the Crypto-Officer must first check the firmware to ensure they are running version **7.0.1.01**. If this version is not running, the Crypto-Officer must take measures to upgrade the module to **7.0.1.01**. If required, this upgrade can be performed through the GUI-based administrative console. If the module is being newly-built from the onboard virtual disk, then the Crypto-Officer will first need to set up the network configuration and enable the admin account with a new password.

To update the module to **7.0.1.01.E12**, the Crypto-Officer must:

- 1. Under "**Software Management / Manage Packages**" table, select "70101.E12";
- 2. Select download;
- 3. Select install;
- 4. Verify that the "**Manage Packages**" tab states that "70101.E12" is installed.

#### **3.1.1.3 Setting FIPS Mode Enforcement**

Before enforcing FIPS on the module, the Admin Console CO must check that no non-FIPS-Approved services are running on the module. To view the services that are currently used in enabled rules, select "**Monitor / Service Status**". The Service Status window appears as shown in Figure 6 below. If the window lists any non-FIPS-Approved protocols (such as telnet as shown below), then those protocols must be disabled before the module is considered to be in an approved FIPS mode of operation.

| $\Box$ $\Box$<br>S Secure Firewall (Sidewinder) Admin Console -- ADMIN CONSOLE PRE-RELEASE: g_141, FIREWALL PRE-RELEASE: MAIN-g_134 |                                                                                                    |               |                                  |                |                             |  |  |
|----------------------------------------------------------------------------------------------------|----------------------------------------------------------------------------------------------------|---------------|----------------------------------|----------------|-----------------------------|--|--|
| File Tools Help                                                                                                    |                                                                                                    |               |                                  |                |                             |  |  |
| e<br>$\odot$<br>日9<br>$\triangleright$<br>围<br>Server: rose Area: Service Status                                                    |                                                                                                    |               |                                  |                |                             |  |  |
| $\blacksquare$ Firewalls                                                                                                    | $\circledast$ and $\circledast$ $\circledast$ indices<br>同<br>Service status as of Fri Nov 7 09:27:47 2008 |               |                                  |                |                             |  |  |
| cluster<br>$\blacksquare$<br>kauai                                                                                                  |                                                                                                    |               |                                  |                |                             |  |  |
| Find rose Dashboard                                                                                                    | Status /                                                                                                   | Service       | Burbs                            | Ports          | Active Rules                |  |  |
| <b>D</b> -P Monitor                                                                                                    | ß                                                                                                    | Admin Console | , external, ha, internal         | 9003/tcp       | Admin Console               |  |  |
| Audit Viewing                                                                                                    | B                                                                                                    | dns.          | external, ha, internal           | 53/tcp, 53/udp | dnsp all to ha resolvers, d |  |  |
| Audit Management<br>Firewall Policy Report                                                                                          | B                                                                                                    | https         | internal                         | 443/tcp        | Internet Services, httpsot  |  |  |
| <b>IPS Attack Responses</b>                                                                                                    | B<br>nss                                                                                                   |               | Firewall, external, ha, internal |                |                             |  |  |
| System Responses                                                                                                    | B                                                                                                    | ssod          | external, ha, internal           | 8111/tcp       | Passport                    |  |  |
| Service Status                                                                                                    | B                                                                                                    | telnetd       | external, ha, internal           | 23/tcp         | telnet                      |  |  |
| Policy<br>Ėŀ<br>Network<br>Ė.                                                                                                    |                                                                                                    |               |                                  |                |                             |  |  |
| Maintenance<br>Ė.                                                                                                    |                                                                                                    |               |                                  |                |                             |  |  |
| tokelau<br>⋿                                                                                                    |                                                                                                    |               |                                  |                |                             |  |  |
| Ξ<br>pte                                                                                                    |                                                                                                    |               |                                  |                |                             |  |  |
| E<br>rose106<br>Ē<br>swdev                                                                                                    |                                                                                                    |               |                                  |                |                             |  |  |
|                                                                                                    |                                                                                                    |               |                                  |                |                             |  |  |
|                                                                                                    |                                                                                                    |               |                                  |                |                             |  |  |
|                                                                                                    |                                                                                                    |               |                                  |                |                             |  |  |
|                                                                                                    |                                                                                                    |               |                                  |                |                             |  |  |
|                                                                                                    |                                                                                                    |               |                                  |                |                             |  |  |
|                                                                                                    |                                                                                                    |               |                                  |                |                             |  |  |
|                                                                                                    |                                                                                                    |               |                                  |                |                             |  |  |
|                                                                                                    |                                                                                                    |               |                                  |                |                             |  |  |
|                                                                                                    |                                                                                                    |               |                                  |                |                             |  |  |
|                                                                                                    |                                                                                                    |               |                                  |                |                             |  |  |
|                                                                                                    |                                                                                                    |               |                                  |                |                             |  |  |
|                                                                                                    |                                                                                                    |               |                                  |                |                             |  |  |
|                                                                                                    |                                                                                                    |               |                                  |                |                             |  |  |
|                                                                                                    |                                                                                                    |               |                                  |                |                             |  |  |
|                                                                                                    |                                                                                                    |               |                                  |                |                             |  |  |
|                                                                                                    |                                                                                                    |               |                                  |                |                             |  |  |
|                                                                                                    |                                                                                                    |               |                                  |                |                             |  |  |
|                                                                                                    |                                                                                                    |               |                                  |                |                             |  |  |
|                                                                                                    | $\left  \cdot \right $                                                                                     |               | IIII.                            |                | $\blacktriangleright$       |  |  |
|                                                                                                    |                                                                                                    |               | Ticket:                          |                |                             |  |  |

**Figure 6 – Service Status** 

The process to enable and enforce FIPS mode is provided below:

- 1. Under **"Policy/Application Defences/ Defenses/HTTPS"**, disable all non-Approved versions of SSL, leaving only TLS 1.0 operational.
- 2. Under **"Maintenance / Certificate Management"**, ensure that the certificates only use FIPS approved cryptographic algorithms.
- 3. Select "**Maintenance / FIPS**". The FIPS check box appears in the right pane (shown in Figure 7).
- 4. Select Enforce US Federal Information Processing Standard.
- 5. Save the configuration change.
- 6. Select "**Maintenance / System Shutdown**" to reboot the firewall to the Operational kernel to activate the change.

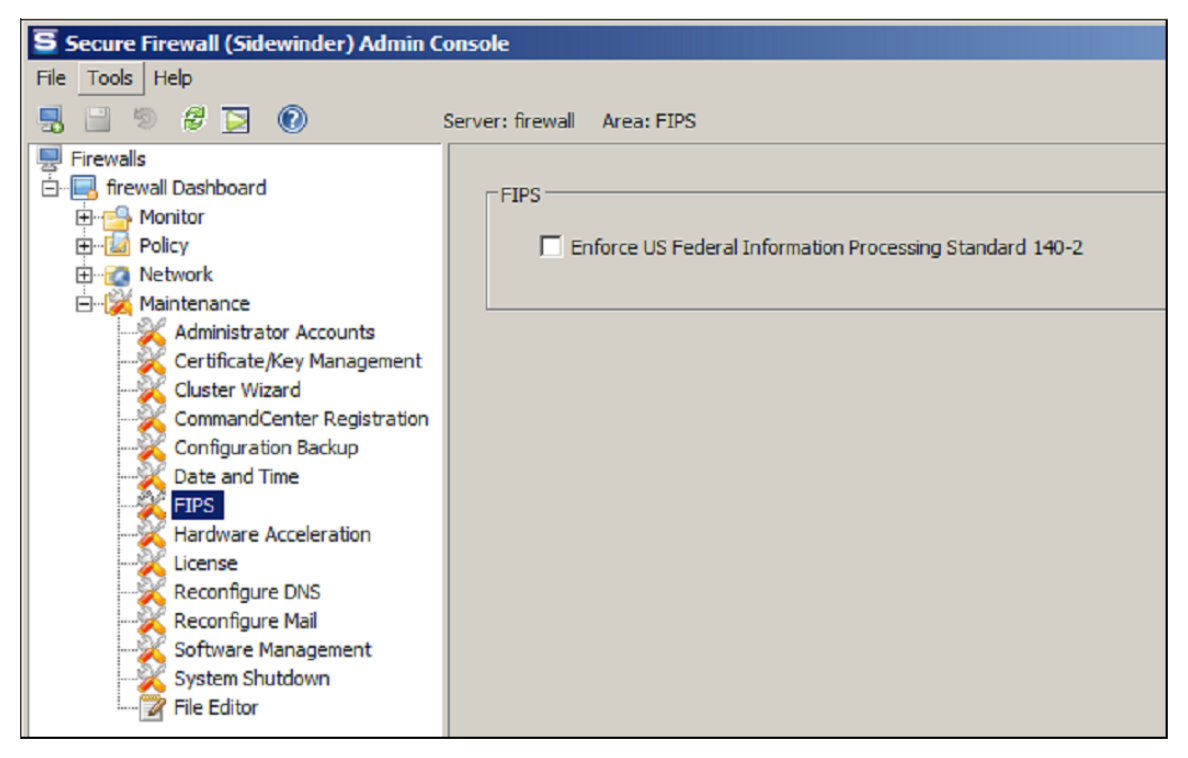

**Figure 7 – Configuring For FIPS** 

Whether the module has been upgraded to **7.0.1.01** from an earlier firmware, or shipped with **7.0.1.01** already present, it is required to delete and recreate all required cryptographic keys and CSPs necessary for the module's secure operation. The keys and CSPs existing on the module were generated outside of FIPS mode of operation, and they must now be re-created for use in FIPS mode. The CO must replace the keys and CSPs listed in Table 11.

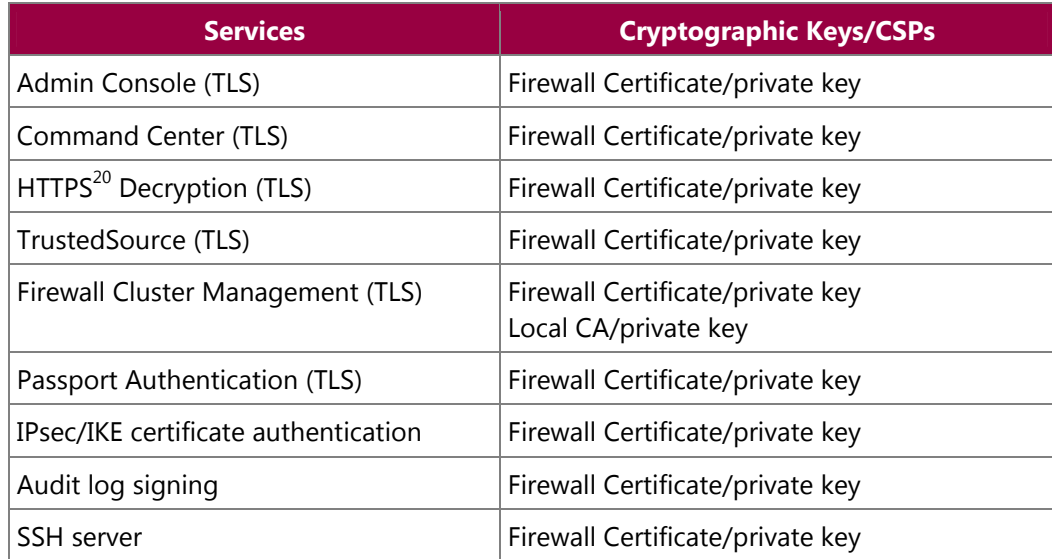

#### **Table 11 – Required Keys and CSPs for Secure Operation**

<sup>20</sup> HTTPS - Hypertext Transfer Protocol Secure

McAfee McAfee Firewall Enterprise 4150E **Page 27** of 32

 $\overline{\phantom{a}}$ 

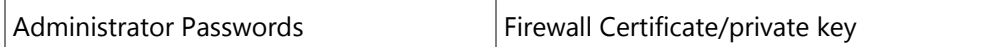

The module is now operating in the FIPS-Approved mode of operation.

For troubleshooting or assistance with enabling FIPS mode, the CO may download the FIPS 140-2 Setup Guide at http://mysupport.mcafee.com.

### **3.1.2 Management**

The module can run in two different modes: FIPS-Approved and non-FIPS-Approved. While in a FIPS-Approved mode, only FIPS-Approved and Allowed algorithms may be used. Non-FIPS-Approved services are disabled in FIPS mode of operation. The Crypto-Officer is able to monitor and configure the module via the web interface (GUI over TLS), SSH, serial port, or VGA port. Detailed instructions to monitor and troubleshoot the systems are provided in the Secure Firewall Administration Guide. The Crypto-Officer should monitor the module's status regularly for FIPS mode of operation and active bypass mode. The CO also monitor that only FIPS approved algorithms as listed in Table 7 are being used for TLS and SSH sessions.

The "show status" service for FIPS mode of operation can be invoked by checking if the checkbox, shown in Figure 7, is checked. The "show status" service as it pertains to bypass is shown in the GUI under **VPN Definitions** and the module column. For the CLI, the Crypto-Officer may enter **"cf ipsec q type=bypass"** to get a listing of the existing bypass rules.

If any irregular activity is noticed or the module is consistently reporting errors, then McAfee customer support should be contacted.

### **3.1.3 Zeroization**

In order to zeroize the module of all keys and CSPs, it is necessary to first rebuild the module's image, essentially wiping out all data from the module. Once a factory reset has been performed, default keys and CSPs will be set up as part of the renewal process. These keys must be recreated as per the instructions found in Table 11. Failure to recreate these keys will result in a non-compliant module.

For more information about resetting the module to a factory default, please consult the documentation that shipped with the module.

### **3.1.4 Disabling FIPS Mode of Operation**

To take the module out of FIPS mode of operation, the Crypto-Officer must zeroize the CSPs as described in section 3.1.3 of this document. FIPS mode can be disabled from Admin Console window:

- 1. Select "**Maintenance / FIPS**". The FIPS check box appears in the right pane.
- 2. Unselect Enforce US Federal Information Processing Standard (shown in Figure 7).
- 3. Save the configuration change.
- 4. Select "**Maintenance / System Shutdown**" and reboot the firewall to the Operational kernel to activate the change.

McAfee McAfee Firewall Enterprise 4150E **Page 28** of 32

## **3.2 User Guidance**

When using key establishment protocols (RSA and DH) in the FIPS-Approved mode, the User is responsible for selecting a key size that provides the appropriate level of key strength for the key being transported.

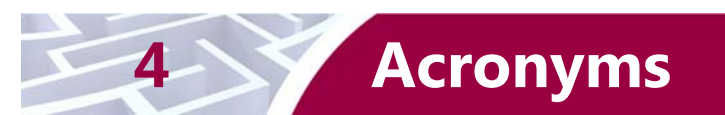

This section describes the acronyms used throughout this document.

#### **Table 12 – Acronyms**

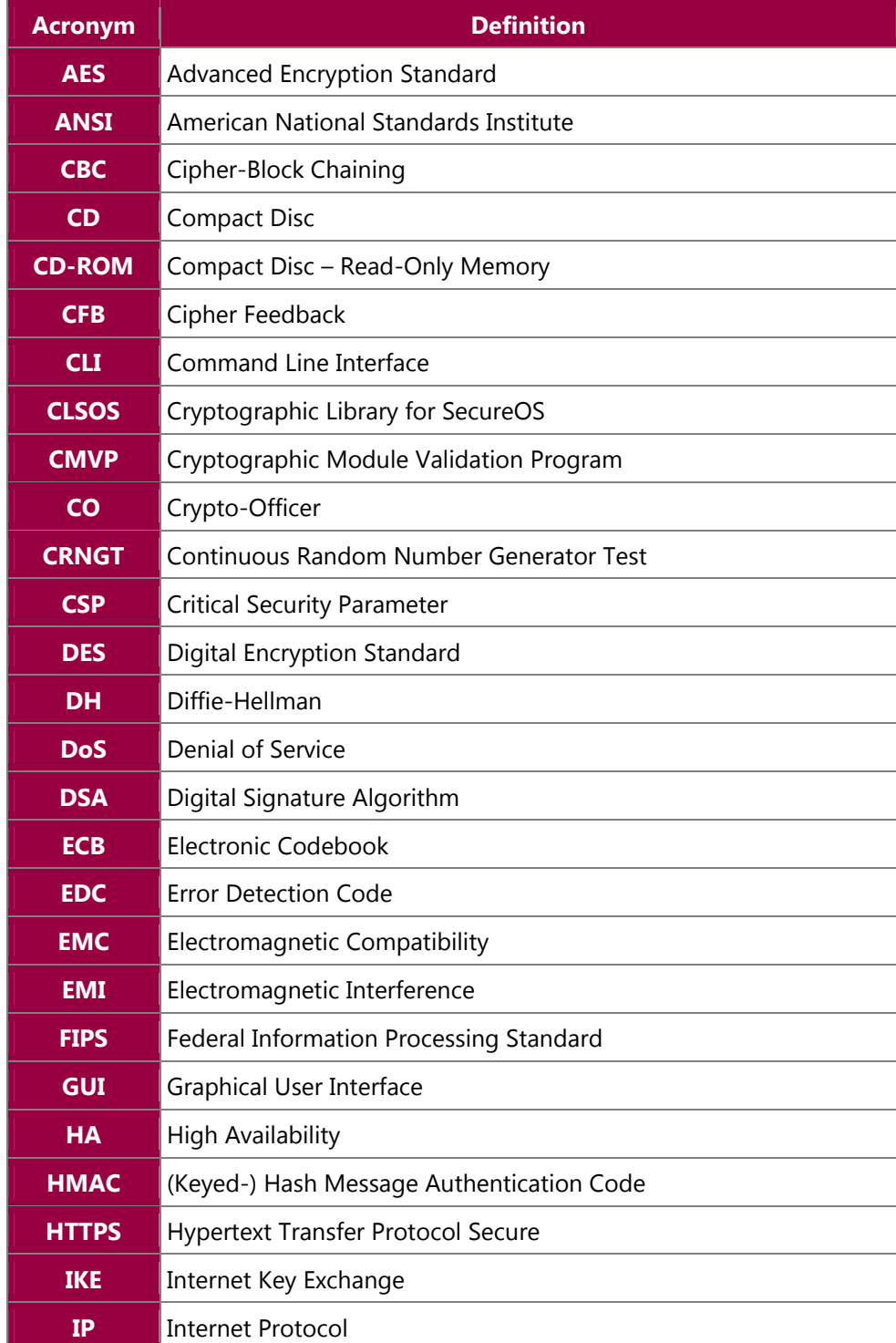

McAfee McAfee Firewall Enterprise 4150E **Page 30** of 32

© 2011 McAfee, Inc. This document may be freely reproduced and distributed whole and intact including this copyright notice.

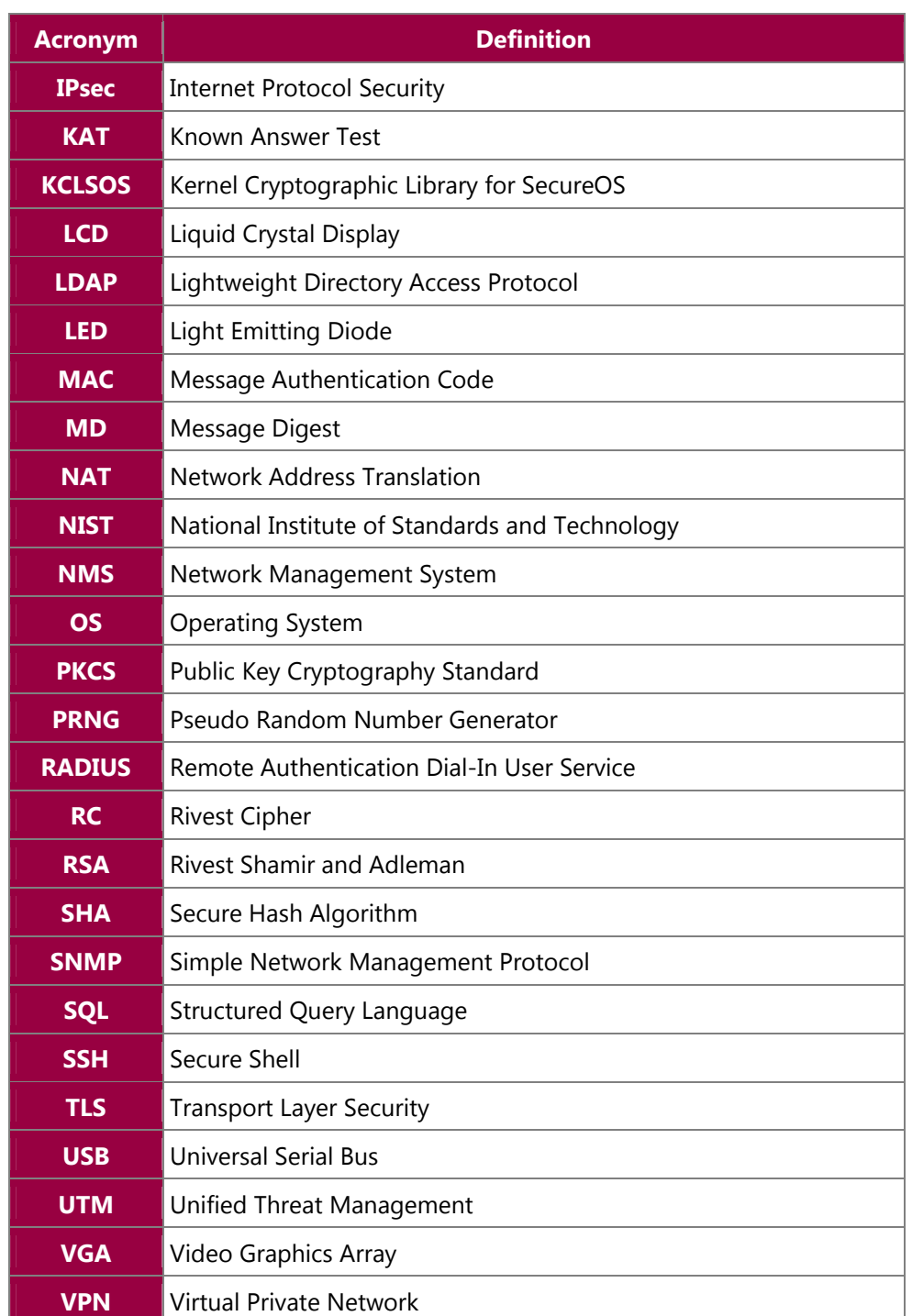

## Prepared by: **Corsec Security, Inc.**

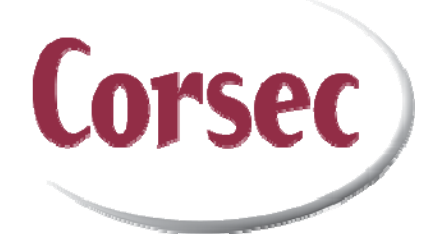

10340 Democracy Lane, Suite 201 Fairfax, Virginia 22030 United States of America

> Phone: +1 (703) 267-6050 Email: info@corsec.com http://www.corsec.com